# LuaTEX-k*o* 간단 매뉴얼

Dohyun Kim <nomos at ktug org> Soojin Nam <jsunam at gmail com> <http://github.com/dohyunkim/luatexko>

Version 3.3 2021/07/10

For a summary introduction in English, please see README file.

### **1 부르기**

**TEX Live 2021 이상** (LuaTEX v1.12 이상)을 사용해야 한다.

LuaT<sub>E</sub>X-k $o$  부르기: \usepackage{luatexko} 혹은 \usepackage{kotex}.<sup>[1](#page-0-0)</sup> 입력은 원칙적으로 UTF-8으로 한다. BOM (Byte Order Mark)은 있어도 좋고 없어도 좋다. CP949 인코딩에 관해서는 제[17](#page-10-0)절 참조.

# **2 패키지 옵션**

패키지 옵션으로 hangul 과 hanja가 제공된다.<sup>[2](#page-0-1)</sup> 행간격 조정이 행해지며 장 제목이나 표 · 그 hangul 림 캡션 따위가 한글 또는 한자 방식으로 표시된다. 장(chapter) 제목과 편(part) 제목에만  $^{\text{hanja}}$ "제(第)"가 붙어 "제 1 편" "제 3 장"과 같은 방식으로 표시되며 절 제목 이하에는 붙지 않는다.

# <span id="page-0-3"></span>**3 글꼴명령**

LuaTEX-k*o*를 부르면 fontspec 패키지도 자동 불러온다. 글꼴 설정은 fontspec 문서 참조.

한국어 글꼴을 위해 새로 마련한 명령은 다음과 같다. 첫 두 줄, 즉 main/sans 글꼴들에는 \setmainhangulfont Ligatures=TeX 옵션이 자동으로 주어진다.[3](#page-0-2)

\setsanshangulfont \setmonohangulfont \newhangulfontfamily \newhangulfontface \addhangulfontfeature \hangulfontspec

<span id="page-0-0"></span><sup>1</sup>플레인텍에서는 \input luatexko.sty 혹은 \input kotex.sty.

<span id="page-0-1"></span><sup>2</sup>[nofontspec] 옵션은 v2.0부터 더는 제공되지 않는다.

<span id="page-0-2"></span><sup>3</sup>\adhochangulfont \adhochanjafont \addhocfallbackfont는 마지막 줄 명령들의 다른 이름들이다.

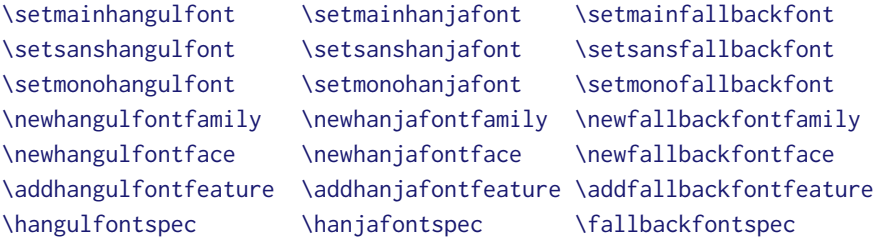

plain TFX 플레인텍에서 한글 글꼴 설정은 다음과 같이 할 수 있다:

\hangulfont=UnDotum\relax \hanjafont="Noto Sans CJK KR" at 10pt \fallbackfont=HanaMinA at 10pt

v3.2부터는 한글폰트의 기본값으로 **은바탕**을 로드한다. 또한 다음 명령들도 제공한다:

\sethangulfont\taza=UnTaza at 12pt \sethanjafont\dotum=UnDotum at 12pt \setfallbackfont\noto={Noto Sans CJK KR} at 12pt

그리하여 다음처럼 지시할 수 있게 된다: \expandafter\def\expandafter\tt\expandafter{\tt\taza\dotum\noto}

## <span id="page-1-2"></span>**4 글꼴 대체**

원칙적으로 LuaTEX-k*o*는 지시된 글자가 영문폰트에 없으면 한글폰트에서, 한글폰트에도 없으면 한자폰트에서, 한자폰트에도 없으면 fallback 폰트에서 글자를 찾아 찍는다. 한글폰트 가 지정되지 않았고 기본폰트에 한글 글리프가 없다면 **은바탕, 은돋움 트루타입**을 자동으로 불러온다.[4](#page-1-0)

하지만 \hangulbyhangulfont=1을 선언하면 한글은 우선 한글폰트로 식자한다. 또한 \hangulbyhangulfont \hanjabyhanjafont=1을 선언하면 한자는 우선 한자폰트로 식자한다. 두 경우 모두 0을 \hanjabyhanjafont 선언하면 원래 방식으로 되돌아간다. 문단 중간에서 사용해도 동작한다. <del>그러나 루아코드가</del> 실행되므로 텍의 그룹에 의해 영향받지 않는 전역적 효과를 가진다.

일정한 영문 문장부호들은 한글 폰트로 식자된다. 즉, \hangulpunctuations=1이 기본으 \hangulpunctuations 로 작동하고, 0을 지시해야 이 기능이 비로소 꺼진다. verbatim 코드를 식자할 때는 이 기능이 작동하지 않으며,[5](#page-1-1) 문장부호가 고정폭 글꼴이거나 tfm 폰트일 때에도 작동하지 않는다. 영향 받는 문장부호들의 기본값은 다음과 같다:

<span id="page-1-1"></span><span id="page-1-0"></span><sup>4</sup>은글꼴 트루타입은 TEX Live에 포함되어 있다.

<sup>5</sup>정확히 말하자면 \language=\l@nohyphenation (플레인텍에서는 \language=-1인 경우), 즉 하이프네이션이 허용 안 되는 상황에서는 작동하지 않는다. 부연하건대, \language=\l@nohyphenation 상황에서 작동하지 않는 그밖 의 기능은 다음과 같다: 줄바꿈 허용, InterCharacter, InterHangul, InterLatinCJK, CompressPunctuations, RemoveClassicSpaces, 한글 ·한자 폰트 문자 다음의 공백 크기 조정 등. 마지막의 한글 ·한자 다음의 공백 크기 조정은 영문자가 고정폭 글꼴일 때에도 작동하지 않는다.

[0x21] ! [0x27] ' [0x28] ( [0x29] )  $[0x2C]$  ,  $[0x2E]$  ,  $[0x3A]$  :  $[0x3B]$  $[0x3F]$  ?  $[0x60]$  `  $[0xB7]$  ·  $[0x2014]$  - $[0x2015]$  —  $[0x2018]$  '  $[0x2019]$  '  $[0x201C]$ [0x201D] " [0x2026] … [0x203B] ※

다음과 같은 명령으로 이 목록에 문자를 추가하거나 제거할 수 있다. 인자는 콤마로 분리된 \registerpunctuations \unregisterpunctuations 숫자 형식으로서 유니코드 코드포인트를 뜻한다.

```
\registerpunctuations{45, "2D, `-}
\unregisterpunctuations{"2D, "2015}
```
이상 문장부호 관련 명령들은 문단 중간에서도 쓸 수 있지만, 전역적 효과를 가진다.

### <span id="page-2-5"></span>**5 줄바꿈 허용**

어떤 글자 앞이나 뒤에서 줄바꿈을 허용하고 싶을 때 아래와 같이 명령을 준다. 이들 명령을 \registerbreakableafter 문단 중간에서 사용하면 문단의 처음부터 전역적 효력을 가진다. The approxy and the also the extended the effore

```
\registerbreakableafter{"2460, "2461}
\registerbreakablebefore{"2460, "2461}
```
LuaTEX-k*o*는 다분히 보수적으로 줄바꿈을 허용하고 있다. 예시한 유니코드는 '①'과 '②'인데 기본적으로 이들 문자 앞뒤 모두에서 줄바꿈이 되지 않는다.

# <span id="page-2-4"></span>**6 글꼴 옵션**

fontspec의 글꼴 옵션 외에 LuaTEX-k*o*가 따로 제공하는 것들이 있다.[6](#page-2-0) [7](#page-2-1)

**InterHangul** 한 글 글 자 사 이 의 자 간. 아래는 −0.04em 만큼 한글 자간을 지시한다.[8](#page-2-2) InterHangul

[InterHangul=-0.04em]

**InterLatinCJK** 한글 또는 한자와 Latin문자 사이의 자간을 설정한다.[9](#page-2-3) 한글 ·한자 다음에 InterLatinCJK 라틴 문자가 오는 경우 원래는 줄바꿈이 되지 않지만 이 옵션을 주면 줄바꿈이 가능해 진다.

[InterLatinCJK=0.25em]

**InterCharacter** CJK 글자들 사이의 자간을 지시한다.[10](#page-3-0) fontspec의 LetterSpace 옵션과 InterCharacter

<span id="page-2-0"></span><sup>6</sup>옛한글 식자를 위해서는 적어도 Script=Hangul (플레인텍이라면 script=hang)을 주어야 한다. 옛한글이

아니더라도 한글을 쓴다면 이 옵션과 Language=Korean (플레인텍은 language=KOR)을 주는 것이 좋다.

<span id="page-2-1"></span><sup>7</sup>PunctRaise, NoEmbedding 옵션은 v2.0부터 더는 제공하지 않는다.

<span id="page-2-2"></span><sup>8</sup>플레인텍에서는 interhangul=<dimen>.

<span id="page-2-3"></span><sup>9</sup>플레인텍에서는 interlatincjk=<dimen>.

#### 世·솅宗종御·엉製·졩訓·훈民민正·졍音흥

製 졩 는 글지 슬 씨 니御 잉製 졩 는 님 금 지스 샤 그리 라訓 후 은 그르 칠 씨 오民민 온百 ·빅姓·셩·이·오音흑·은소·리·니訓·후民민正·졍音흑·은百·빅姓·셩그르·치시·논正·졍흔소·리·라

#### 國·**귁**之징語:엉音흑·이

國·귁·오나·라히·라之징·는·입·겨지·라語·엉는·말쓰미·라 나‧락‧말ㅆ‧미

#### **異잉〮乎ᅘᅩᆼ中듀ᇰ國귁〮ᄒᆞ〮야〮**

異·잉·는다롤씨라平홍·는 아·모그에·호논·겨체·쓰는字·쫑ㅣ·라中듕國·귁·오皇황帝·뎽·겨 신나·라히·니·우·리나·랏常썅談땀·애江강南남·이·라·ㅎ·노니·라

中듕國·귁·에달·아

#### 그림 1: 옛한글 조판 보기

기능이 유사하지만, 옛한글을 깨뜨리는 등의 오작동을 하지 않는다. 전술한 자간 옵션들보다 후순위로 동작한다.

[InterCharacter=.125em]

**InterCharStretch** CJK 글자간 가변공백(글루)의 stretch 값을 지시한다.[11](#page-3-1) InterCharStretch

#### [InterCharStretch=0.5pt]

**CharRaise** 글자의 세로 위치를 조절할 수 있는 기능이다. 이로써 주변에 식자되는 다른 CharRaise 글꼴과 조화를 이루게 한다.[12](#page-3-2)

#### [CharRaise=2pt]

세로쓰기에서는 모든 글자들을 지정한 값만큼 오른쪽으로 이동시킨다.[13](#page-3-3)

**RemoveClassicSpaces** 고문헌 조판시에 CJK 글자들 사이의 공백을 없애준다.[14](#page-3-4) RemoveClassicSpaces

**CompressPunctuations** CJK 구두점 (낫표 따위)의 글자폭을 반각으로 만든다.[15](#page-4-0) [16](#page-4-1) 이 옵 CompressPunctuations

<span id="page-3-0"></span><sup>10</sup>플레인텍에서는 intercharacter=<dimen>.

<span id="page-3-1"></span><sup>11</sup>플레인텍에서는 intercharstretch=<dimen>.

<span id="page-3-2"></span><sup>12</sup>플레인텍에서는 charraise=<dimen>.

<span id="page-3-3"></span><sup>13</sup>세로쓰기에서는 이 옵션 값을 고정길이(가령 pt 단위)로 주어야 크기가 다른 폰트들간에 중앙정렬이 유지된다.

<span id="page-3-4"></span><sup>14</sup>플레인텍에서는 +removeclassicspaces.

子曰:「學而時習之,不亦說乎? 有朋自遠方來,不亦樂乎? 人不知而不慍,不亦君 子乎?」 有子曰:「其爲人也孝弟,而好犯上者,鮮矣! 不好犯上,而好作亂者,未之有也! 君子務本,本立而道生;孝弟也者,其爲仁之本與?」 子曰:「巧言令色, 鮮矣仁!」 曾子曰:「吾日三省吾身:爲人謀,而不忠乎? 與朋友交,而不信乎? 傳,不習乎?」 子曰:「道千乘之國,敬事而信,節用而愛人,使民以時。」 子曰:「弟子入則孝,出則弟;謹而信,汎愛衆;而親仁,行有餘力,則以學文。」

<span id="page-4-8"></span>그림 2: 고문헌 조판 보기. typesetclassic 환경을 이용했다. 글꼴에 CompressPunctuations 옵션을 주었다.

션은 CharacterWidth=AlternateHalf 내지 (세로쓰기의 경우) Vertical=HalfMetrics 와 거의 같은 기능을 한다.[17](#page-4-2)

- **Protrusion** 특정 글자가 행 끝에 왔을 때 판면 바깥으로 끌어내는 기능이다. LuaTEX은 Protrusion 기본값으로 온점 반점 등을 완전 글자내밀기 한다. Protrusion은 Protrusion=default 와 같은 뜻이다.[18](#page-4-3) 자신만의 설정을 만들어 지정할 수 있다.[19](#page-4-4)
- **Expansion** 판면의 균일한 조판을 위해 글자들을 미세하게 늘이거나 줄이는 기능이다. Expansion Expansion은 Expansion=default와 마찬가지 뜻이다.[20](#page-4-5)

#### **7 고문헌**

고문헌 조판을 위해 typesetclassic 환경을 제공한다. 전처리부에 \typesetclassic을 typesetclassic 선언할 수도 있다.[21](#page-4-6) [22](#page-4-7) 그림 [2](#page-4-8) 참조.

- <span id="page-4-2"></span><sup>17</sup>플레인텍에서는 각각 +halt 및 +vhal이다. 이들과 완전 동일하진 않다. 가령 U+00B7 (· )의 경우 및 고문헌조판
- 모드에서 U+2018 (') U+2019 (') U+201C (") U+201D (") 처리의 경우.

<span id="page-4-4"></span><sup>19</sup>default 설정을 고치는 방법은 이를테면 다음과 같다 (이 매뉴얼의 소스 앞부분을 참고하라): \directlua{ fonts.protrusions.setups.default[0x201C] = { 1, 0 } }

<span id="page-4-5"></span><sup>20</sup>플레인텍에서는 expansion=default.

<span id="page-4-7"></span><span id="page-4-6"></span><sup>21</sup>플레인텍에서는 (문서 전체에 적용하지 않는다면 그룹 안에서) \typesetclassic을 사용한다.

<sup>22</sup>japanese, chinese, Schinese, Tchinese, korean 따위의 환경은 지난 버전과의 호환성을 위해 제공되고 있을 뿐이다. 그렇더라도 중국어나 일본어 폰트를 사용한다면 이들 환경을 사용하는 것이 좋다. chinese는 Schinese와 동의어이다.

<span id="page-4-0"></span><sup>15</sup>플레인텍에서는 +compresspunctuations.

<span id="page-4-1"></span> $16<sub>V</sub>2.0$  부터는 사용자가 지시하지 않는 한 자동으로 글자폭을 줄여주지 않는다.

<span id="page-4-3"></span><sup>18</sup>플레인텍에서는 protrusion=default.

v2.0부터는 고문헌 조판에서 한글 ·한자와 영문자가 붙어 나오더라도 자동으로 간격을 잡아주지 않으므로 이런 경우 사용자가 InterLatinCJK 옵션을 지정해야 한다. 또한 불필요한 공백이 오더라도 자동으로 제거해주지 않으므로 이런 경우 사용자가 RemoveClassicSpaces 옵션을 주어야 한다.

typesetmodern 환경은 고무헌 조판 중에 잠깐 현대 한국어를 조판하는 데 사용한다.<sup>[23](#page-5-0)</sup> typesetmodern 고문헌 조판 중 LuaTEX-k*o*가 글자 사이에 삽입하는 미세간격을 사용자가 영(zero)으로

강제하기 위해선 \inhibitglue 명령을 이용한다. \inhibitglue

### <span id="page-5-5"></span>**8 세로쓰기**

세로쓰기는 폰트의 고급 오픈타입 속성을 이용하므로 폰트가 이를 지원해야 가능한 일이다. 폰트에 Vertical=Alternates와 RawFeature=vertical 옵션을 준다.[24](#page-5-1) [25](#page-5-2) [26](#page-5-3) [27](#page-5-4) 세로쓰기에서 RawFeature=vertical CharRaise 옵션의 효과에 대해서는 제[6](#page-2-4)절을 참조.

문서의 일부를 세로쓰기하려면 \begin{vertical}{<dimen>} . . . \end{vertical} 환경을 vertical 이용한다. 인자 <dimen>으로 세로쓰기 박스의 높이를 지시한다. 그림 [3](#page-6-0), [4](#page-6-1) 및 [5](#page-7-0) 참조. 만약 인자가 비어있거나 \empty이면 본문을 한 줄짜리 박스로 식자하며, 이때 높이는 natural height가 된다.

문서 전체를 세로쓰기한다면 이 환경을 쓰는 대신 \verticaltypesetting 명령을 전처리 \verticaltypesetting 부에 선언한다. 이때 면주는 가로로 식자되며 면주 폰트의 설정은 사용자의 몫이다.

몇몇 페이지를 세로쓰기로 식자하려면 본문 중에 \begin{verticaltypesetting} . . . verticaltypesetting \end{verticaltypesetting} 환경을 이용한다. 이때도 면주는 가로로 식자되며, 환경의 시작과 끝에서 쪽나눔이 행해진다.

세로쓰기 도중에 문서의 일부를 가로쓰기하려면 \begin{horizontal}{<dimen>} . . . horizontal \end{horizontal} 환경을 이용한다. <dimen>은 가로쓰기 박스의 너비를 지시한다. 만약 인자가 비어있거나 \empty이면 본문을 한 줄짜리 박스로 식자하며, 이때 너비는 당연히 natural width가 된다.

<span id="page-5-1"></span><span id="page-5-0"></span><sup>23</sup>플레인텍에서는 (문서 전체에 적용하지 않는다면 그룹 안에서) \typesetmodern을 사용한다.

<sup>24</sup>이는 플레인텍에서 vertical;+vert 옵션을 주는 것과 같다. 사실 vertical을 선언하면 vert는 자동으로 켜지도록 해 두었다.

<span id="page-5-2"></span><sup>25</sup>vmtx 정보를 가지고 있지 않은 글꼴은 세로쓰기에 적합치 않은 글꼴이다. otfinfo -t <파일> 명령으로 글꼴에 들어있는 테이블 정보를 알 수 있다.

<span id="page-5-3"></span><sup>26</sup>폰트 옵션 Renderer=HarfBuzz 또는 Renderer=OpenType 등 (플레인텍에서는 mode=harf 옵션)을 주고 컴파일 하여 HarfBuzz 모듈을 이용하려는 경우 세로쓰기가 현재로서는 지원되지 않는다. 세로쓰기를 하려면 이 옵션을 빼고 디폴트 값인 Renderer=Node (플레인텍에서는 mode=node)를 사용하라.

<span id="page-5-4"></span><sup>27</sup>세로쓰기에서는 \typesetclassic의 아종인 \typesetvertical이 기본으로 셋팅되어 있다. 일종의 고문헌 조판으로 보는 것이다.

| 異30乎萼中長國斗され<br>우리나랏常썅談땀애江강南남이라ㅎ - 니라<br>는字K9-라中듕國귁 0-皇황帝뎽겨신나라히니<br>異잉 느다 를씨라 乎흥 느아 모그에 후 논겨체 쓰<br>中듕國귁에달아                                      |
|----------------------------------------------------------------------------------------------------|
| 미.<br>라<br>國斗之忍語32音言の<br>나랏말쓰미<br>國귁은나라히라之징--'입겨지라語?'0 는말쓰                                                                                     |
| 世솅宗종御39製졩訓훈民민正정音음<br>치시논正졍흥소리라<br>థ이 이 사이 나 이 이 사이에 대한 사이 사이에 대한 사이 있다. 이 사이에 대한 사이 있다.<br>리라訓훈은 그 부씨오民민이百빅姓셩이오音<br>製졩-! '글지슬씨니御30製졩-!' 님금지스샨그 |
|                                                                                                    |

<span id="page-6-0"></span>그림 3: 세로쓰기의 예. 박스 높이 20em을 지시했다. 아직 HarfBuzz 모드를 쓸 수 없으므로 폰트에 Renderer=Node 옵션을 명시했다.

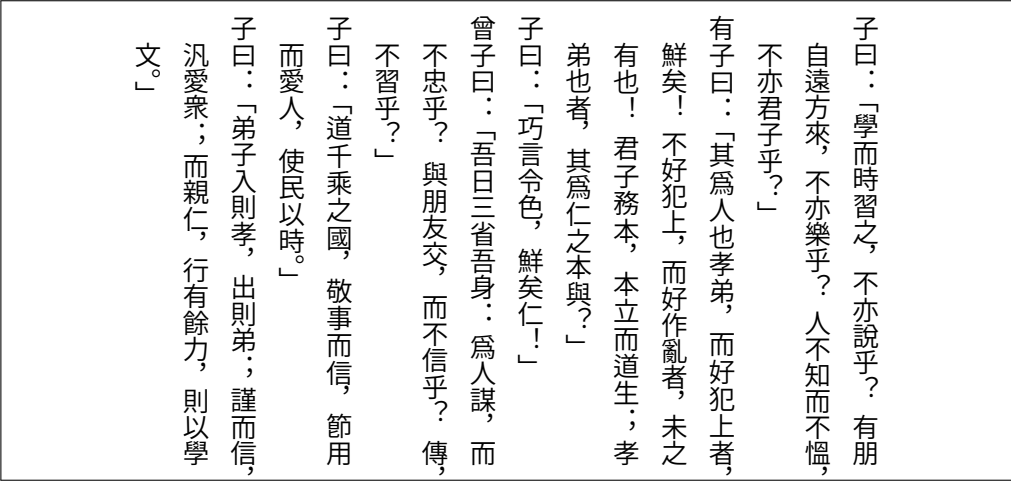

<span id="page-6-1"></span>그림 4: 세로쓰기의 다른 예. 박스 높이 17em을 지시했다. 글꼴에 CompressPunctuations와 더불어 InterCharStretch=1pt를 옵션으로 주었다. 공백이 없는 문서는 자간늘이기 값을 넉넉하게 주는 것이 좋다. Protrusion 옵션으로 구두점들이 행 끝에 매달린 것도 볼 수 있다. CompressPunctuations로 이미 반각이 강제되고 있으므로 글자내밀기 값으로 0.5를 주어야 전부 내밀기가 된다.

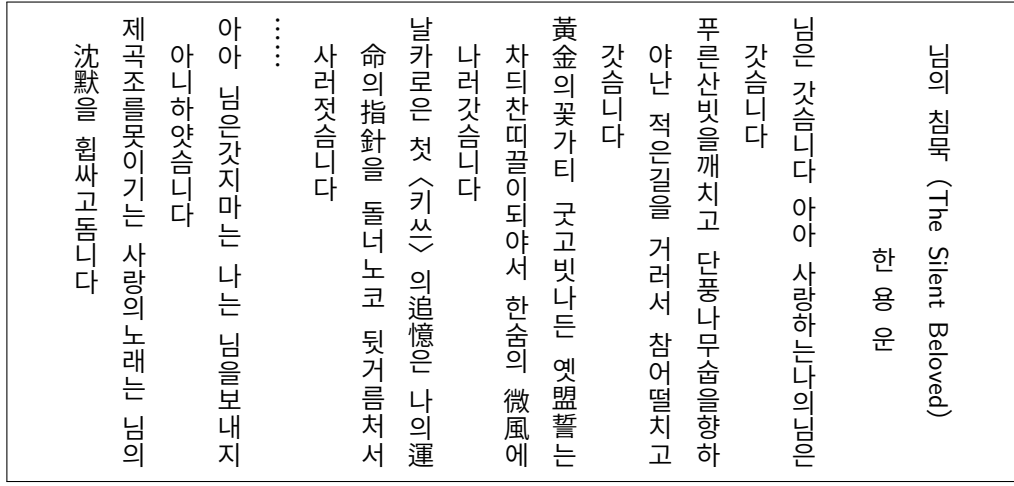

<span id="page-7-0"></span>그림 5: 세로쓰기의 또 다른 예. 박스 높이 17em을 지시했다. Noto Sans CJK 글꼴의 세 로쓰기 공백은 원래 1em, 즉 전각크기로 매우 크기 때문에, 여기서는 \spaceskip 명령을 이용하여 반각 크기로 강제했다.

plain TFX 문서의 일부를 세로쓰기하려면 \vertical{<dimen>} ... \endvertical. 인자는 비워둘 수 있다. 문서 전체를 세로쓰기하려면 문서 첫머리에 \verticaltypesetting. 몇몇 페이지를 세로쓰기하려면 \beginverticaltypesetting . . . \endverticaltypesetting. 세로쓰기 도중에 가로쓰기를 넣으려면 \horizontal{<dimen>} . . . \endhorizontal. 인자는 비워둘 수 있다.

### **9 드러냄표**

\dotemph 명령으로 드**˙** 러**˙** 냄**˙** 표를 이용한 강조를 할 수 있다. 기본은 글자 위에 점을 찍는 **˙** \dotemph 형태이나 다음과 같이 명령을 주어 개인적으로 선호하는 기호를 드러냄표로 쓸 수 있다.

① \def\dotemphraise{0.4em }: 드러냄표를 피강조 글자 위로 끌어올리는 길이 \dotemphraise

② \def\dotemphchar{\bfseries ^^^^02d9}: 드러냄표 기호 자체를 정의. \dotemphchar

#### **10 루비**

루비를 달 수 있다. ruby 패키지가 이미 존재하지만 LuaTEX-k*o*와 궁합이 잘 맞지 않아 새로 매크로를 제공한다.

\ruby{漢字}{한자} ⇒ 한 자 漢字 しょうしょう しょうしょう しょうしょく しょうしょう しょうしょう 이처럼 글자별로 따로 루비를 달 필요가 없다. 관련 설정은 다음처럼 한다.

 $\overline{10}$  \rubyfont: 루비를 식자할 폰트를 지시해 두다. 기본값은 현재 폰트 $^{28}$  $^{28}$  $^{28}$  \rubyfont

② \def\rubysize{0.6}: 루비 글자 크기를 본문 글자 크기에 대한 비율로 지정[29](#page-8-1) \rubysize

③ \def\rubysep{0.1ex}: 루비와 본문 글자 사이의 간격을 지정 \rubysep

④ \rubynooverlap: 루비의 폭이 본문 글자의 폭보다 클 때 루비가 이웃 글자들 위로 \rubynooverlap 삐져나가지 못하게 한다. 본문 글자의 흐름을 중시하여 \rubyoverlap을 기본값으로 하였으 \rubyoverlap 므로 이는 따로 선언할 필요가 없다.

한편, 연속된 본문 글자들에 각각 한 글자씩 루비를 달고자 한다면 \xxruby{...}{...} \xxruby 명령을 사용한다. 글자들 사이에 줄바꿈이 허용된다. 두 인자의 글자 수가 동일해야 한다.

# **11 밑줄긋기**

ulem 패키지가 LuaTEX-k*o*와 궁합이 맞지 않아(줄바꿈에 문제가 있음) 명령을 따로 제공한다. \uline \sout

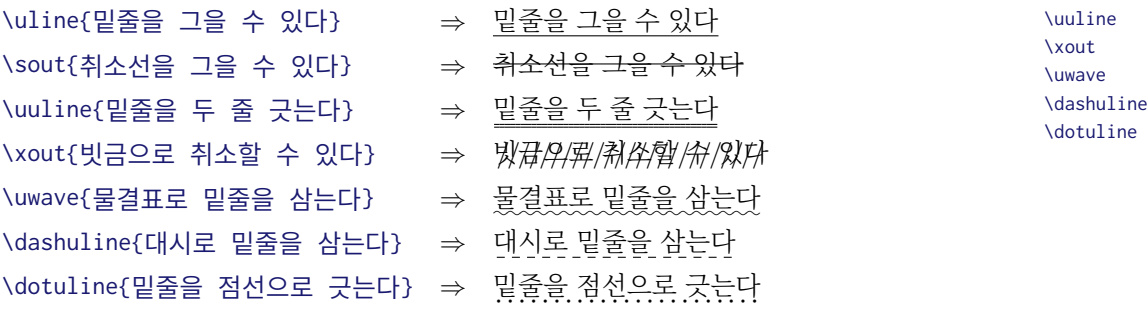

관련하여 다음 설정을 할 수 있다.

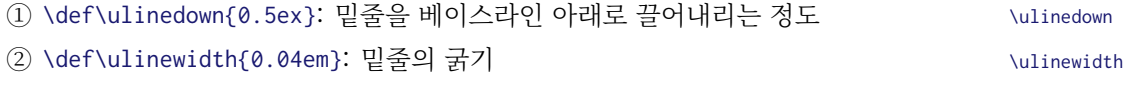

사실 위 밑줄 양식들을 만드는 데는 예외없이 \markoverwith 명령이 사용되었다. 따라서 \markoverwith 사용자는 이를 이용해 원하는 양식을 만들 수 있다. 가령 노란색 마커펜을 흉내내려면, [30](#page-8-2) [31](#page-8-3)

```
\def\ymarker{%
 \markoverwith{%
   \hbox{\color{yellow!50}\vrule width 1pt height 9pt depth 2pt}%
}}
\ymarker{노란색을 칠해서 강조한다} ⇒ 노란색을 칠해서 강조한다.
```
<span id="page-8-1"></span><span id="page-8-0"></span><sup>28</sup>루비는 글자 크기가 작기 때문에 본문 폰트보다 약간 굵은 폰트로 지정하는 것이 좋다.

<sup>29</sup>플레인텍에서는 루비의 글꼴크기를 따로 조정해주지 않는다. 사용자가 \rubyfont를 설정할 때 크기도 함께 지시하도록 한다. 가령: \font\rubyfont=UnBatang at \rubysize em

<span id="page-8-2"></span><sup>30</sup>이 명령의 인자로 들어갈 수 있는 것은 box와 rule에 국한된다. 예시에서는 박스를 넣었다.

<span id="page-8-3"></span><sup>31</sup>별표 붙은 명령 \markoverwith\*는 \xleaders를 실행하고, 예시처럼 별표가 없으면 \cleaders를 실행한다.

### **12 자동조사**

자동조사는 k*o*.TEX과 동일하게 \은 \는 \이 \가 \을 \를 \와 \과 \로 \으로 \라 \이라 따위를 사용한다. 버전 1.3부터는 \josaignoreparens=1이 선언되어 있으면 자동조사는 **괄호 부분을** \josaignoreparens **건너뛰고** 그 앞 글자에 매칭한다. 0이 선언되면 원래 방식으로 돌아간다.

```
\josaignoreparens=1
홍길동(1992)\는 ⇒ 홍길동(1992)은
홍길동(2001)\로 ⇒ 홍길동(2001)으로
\josaignoreparens=0
홍길동(1992)\는 ⇒ 홍길동(1992)는
홍길동(2001)\로 ⇒ 홍길동(2001)로
```
### **13 루아 모듈의 제거 및 복원**

루아 코드 luatexko.deactivateall()은 이상 언급한 LuaTEX-k*o*의 거의 모든 기능을 무력 화한다. luatexko.reactivateall()은 이를 복원한다.[32](#page-9-0) 다른 패키지와 충돌할 때 시도해 볼 수 있다. 전자의 함수에는 문자열을 인자로 줄 수도 있는데, 해당하는 다른 패키지의 모듈들을 잠시 제거할 수 있다.

### <span id="page-9-2"></span>**14 수식 한글**

 $$J^{\mu}$ {' $\downarrow$ '  $\sim$   $~J^{\mu}$   $\downarrow$ '  $~$ 

수식 한글 폰트를 설정하면 수식 모드에서도 한글을 (hbox로 감싸지 않고) 직접 입력할 수 있다. $^{33}$  $^{33}$  $^{33}$  v2.0부터는 자동으로 수식 한글을 잡아주지 않는다.  $\hspace{1.6cm}$   $\hspace{1.6cm}$   $\hspace{1.6cm}$   $\hspace{1.6cm}$   $\hspace{1.6cm}$   $\hspace{1.6cm}$   $\hspace{1.6cm}$   $\hspace{1.6cm}$   $\hspace{1.6cm}$   $\hspace{1.6cm}$   $\hspace{1.6cm}$   $\hspace{1.6cm}$   $\hspace{1.6cm}$   $\hspace{1.6cm}$   $\hspace{1.6cm}$ 

```
\setmathhangulfont{Noto Sans CJK KR}
\GammaSizeFeatures={
   {Size=-6, Font=* Medium},
    {Size=6-9, Font=* Regular},
    {Size=9-, Font=* DemiLight},
  }
\overline{1}
```
<span id="page-9-1"></span><span id="page-9-0"></span><sup>32</sup>수직 모드 (문단과 문단 사이)에서 사용할 것. 수평 모드에서는 정상작동을 보장하지 못한다.

<sup>33 \</sup>hbox를 쓰지 않고 직접 입력하는 수식 한글이 디스플레이 수식 안에 사용된 경우, 앞서 기술한 드러냄표 강조, 밑줄 강조, 한글 글꼴 옵션 등의 기능이 현재로는 전혀 작동하지 않는다. 구현은 비교적 간단하지만, 과연 수식에서 저러한 기능을 써야 할 경우가 있을까 의문이기 때문이다. 사용자의 요청이 있으면 즉시 반영하겠다.

현재 한글만 쓸 수 있게 설정되어 있다. 한자도 수식에 직접 입력하려면 사용자는 다음 명령으로 유니코드 블럭을 추가 지정해야 한다. ファイン ファイン こうさん discreasing visetmathhangulblock

#### \setmathhangulblock{4E00}{9FC3}

plain TFX 플레인텍에서는 \mathhangulfont=UnBatang과 같이 설정한다. 또는 좀 더 그럴듯하게 하려면:

> \font\texthangul="Noto Sans CJK KR DemiLight" at 10pt \font\scripthangul="Noto Sans CJK KR Regular" at 7pt \font\scriptscripthangul="Noto Sans CJK KR Medium" at 5pt \setmathhangulfonts\texthangul\scripthangul\scriptscripthangul

### **15 한국어 항목 번호**

k*o*.TEX과 동일하게 항목 번호를 한국어 기호로 붙일 수 있다.[34](#page-10-1)

### **16 입력 변환**

\luatexhangulnormalize=1이라 지시하면 첫가끝 자모를 완성형 음절로, 2라면 완성형 \luatexhangulnormalize 음절을 첫가끝 자모로 인코딩 변환한다. 0이 할당되면 인코딩 변환 기능이 꺼진다. XƎTEX의 \XeTeXinputnormalization 명령과 유사하다.[35](#page-10-2) [36](#page-10-3)

# <span id="page-10-0"></span>**17 UHC 입력 인코딩**

권장하지 않지만 불가피하게 입력 인코딩이 UHC (Unified Hangul Code) [37](#page-10-4) 로 되어 있는 파일을 처리할 때는 \luatexuhcinputencoding=1을 선언한다. 0을 할당하면 다시 UTF-8 \luatexuhcinputencoding 입력으로 간주한다. XƎTEX의 \XeTeXinputencoding 명령과 유사하나, 오직 한국어 문자만 처리할 수 있다.[38](#page-10-5)

<span id="page-10-1"></span><sup>34</sup>\jaso \gana \ojaso \ogana \pjaso \pgana \onum \pnum \oeng \peng \hnum \Hnum \hroman \hRoman \hNum \hanjanum 따위를 사용한다.

<span id="page-10-2"></span><sup>35</sup>변환기능은 lua-uni-algos 패키지를 이용하므로 이 패키지를 설치해두어야 한다.

<span id="page-10-3"></span><sup>36</sup>HarfBuzz 모드에서는 첫가끝 자모로의 입력변환이 효과를 못볼 수도 있으니 유의할 것.

<span id="page-10-5"></span><span id="page-10-4"></span><sup>37</sup>CP949라고도 하며 EUC-KR을 포함한다.

<sup>38</sup>CP949 인코딩 파일시스템을 사용하는 윈도 운영체제에서의 한글 파일이름 불러오기 기능은 v2.0부터는 제공하지 않는다. 대신 luatex -cmdx ..., lualatex -cmdx ...와 같이 컴파일시 명령행에 -cmdx 옵션을 주면 된다고 하니 테스트해 보시기 바란다.

# **주요 변경 이력**

 $v3.2 -$ 

- 한자 뒤에서도 자동조사 기능이 대체로 동작하게끔 하였다. XƎTEX-k*o* 패키지가 설치돼 있을 것을 요구한다.
- vertical 및 horizontal [환경의 인자를 비워둘 수 있다.](#page-5-5)
- verticaltypesetting[을 환경으로도 쓸 수 있다. 플레인텍에서는](#page-5-5) \beginverticaltypesetting [\endverticaltypesetting](#page-5-5).
- 플레인텍 명령 [\sethangulfont \sethanjafont \setfallbackfont](#page-0-3) 추가

 $v3.0 -$ 

- 세로쓰기에서 CharRaise 옵션은 이제 글자들의 <sup>추</sup>**˙** <sup>가</sup>**˙** <sup>적</sup>**˙** [인 이동 길이를 나타낸다.](#page-2-4) **˙**
- 기본 로드되는 고정폭 한글 폰트(UnDotum)의 폭을 Latin Modern Mono 폰트에 맞추어 조정
- [영문자가 고정폭 글꼴일 때 한글 ·한자 다음에 공백 크기 조정을 하지 않음](#page-1-2)
- \actualtext 명령 제거

 $v2.6 -$ 

• \hangulbyhangulfont 및 \hanjabyhanjafont[가 지역적 효력만 가짐](#page-1-2)

 $v2.5 -$ 

• LuaHBTEX 지원 (세로쓰기 제외)

 $v2.2$  —

• 글꼴옵션 [InterCharStretch](#page-2-4) 제공

 $v2.0$  —

- [수식 한글 글꼴을 자동으로 잡아주지 않음](#page-9-2)
- \actualtext 명령 작동 않음. 대신, 옛한글 텍스트 추출 자동 지원 $^{39}$  $^{39}$  $^{39}$
- 글꼴옵션 [CompressPunctuations](#page-2-4), RemoveClassicSpaces, InterCharacter 추가
- \registerbreakableafter, [\registerbreakablebefore](#page-2-5) 명령 추가

<span id="page-11-0"></span><sup>39</sup>PDF 리더 어플리케이션이 ActualText 기능을 지원해야 가능하다. 어도비 리더는 확실히 가능할 것이다.